# SpeechMike Classic / Pro / Pure / Barcode

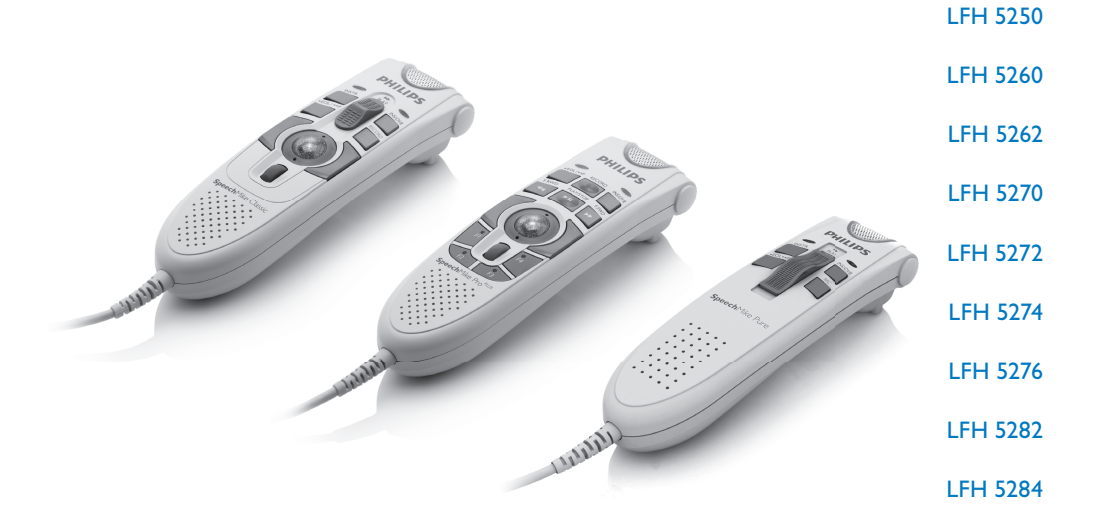

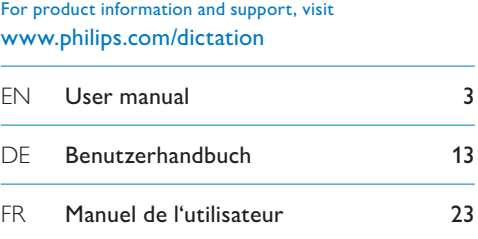

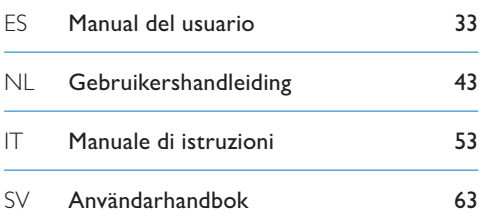

# **PHILIPS**

# Manuel de l'utilisateur

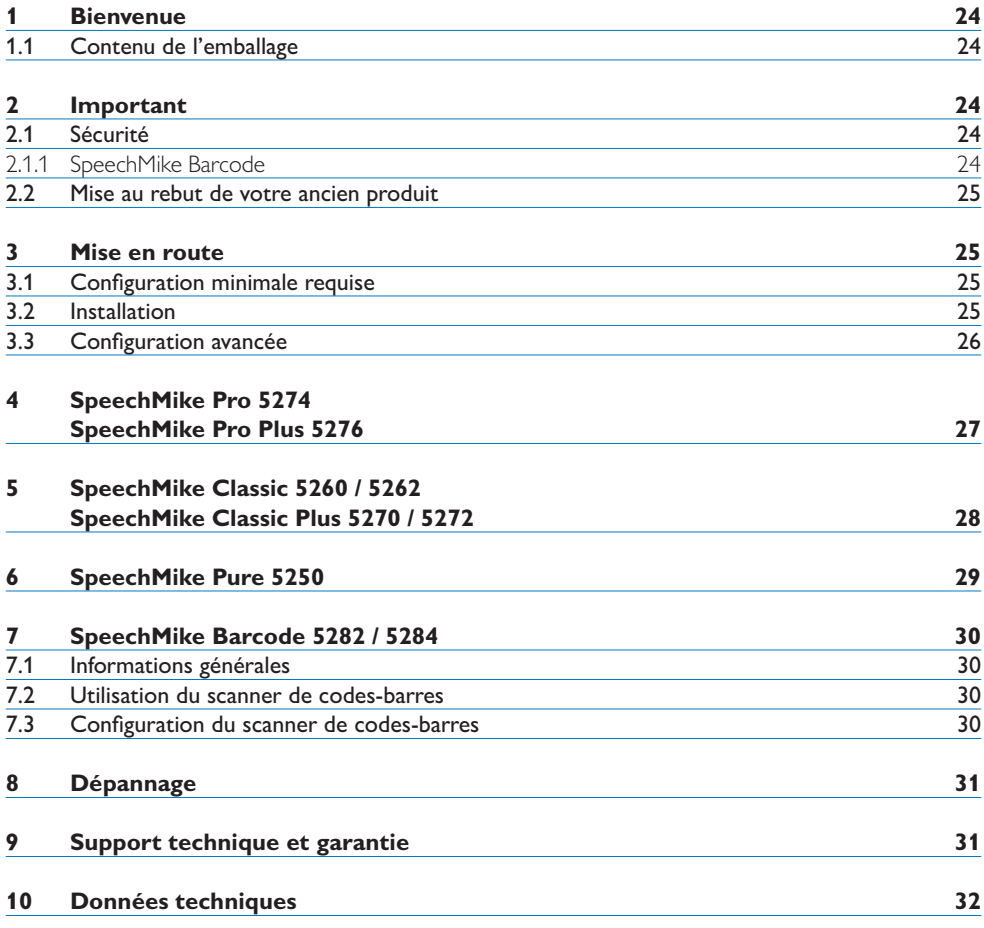

FRANÇAIS

## 1 Bienvenue

Félicitations pour votre achat et bienvenue dans l'univers Philips !

Pour profiter pleinement de l'assistance proposée par Philips, vous pouvez consulter notre site Internet où vous obtiendrez des informations sur les manuels de l'utilisateur, les téléchargements de logiciels, des informations sur garantie et bien d'autres choses encore, à l'adresse suivante : www.philips.com/dictation.

#### **1.1 Contenu de l'emballage**

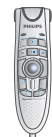

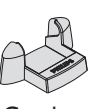

SpeechMike Crochet

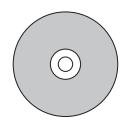

CD-ROM Manuel de l'utilisateur

SpeechMike Classic / Pro / Pure / Barcode

FR Manuel de l'utilisateur 23 SV Användarhandbok 63

ES Manual del usuario 33

# 2 Important

#### **2.1 Sécurité**

- • Pour éviter tout court-circuit, n'exposez pas le produit à la pluie ou à l'eau.
- • N'exposez pas l'appareil à une chaleur excessive causée par un appareil de chauffage ou le rayonnement direct du soleil.
- • Protégez les câbles pour éviter qu'ils soient pliés, en particulier au niveau des prises et à l'endroit où ils sont connectés à l'appareil.

#### **2.1.1 SpeechMike Barcode**

#### B **Produit laser de catégorie 1**

Le produit est conforme à :

- 21 CFR 1040.10 et 1040.11, sauf Laser Notice No. 50, daté du 26 Juillet 2001.
- EN60825-1:1994 + A1:2002 + A2:2001
- • IEC60825-1:1993+A1:1997+A2:2001

La classification laser se trouve sur le produit, à côté de la fenêtre du scanner.

Les produits laser de première catégorie ne sont pas considérés comme dangereux s'ils sont utilisés dans le but pour lequel ils ont été conçus. La règle suivante est nécessaire pour :

#### A **Avertissement**

N'essayez pas d'ouvrir la machine. Seuls des techniciens habilités au service peuvent réparer l'appareil. Tout écart par rapport aux règles (de fonctionnement, de paramètrage et d'utilisation) définies ci-dessus peut résulter d'un danger par exposition aux rayons lasers.

#### **2.2 Mise au rebut de votre ancien produit**

- • Votre produit a été conçu et fabriqué à l'aide de matériaux et composants de haute qualité, recyclables et réutilisables.
- • Le symbole de poubelle barrée sur un produit indique que ce dernier est conforme à la directive européenne 2002/96/EC.

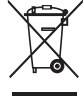

- • Veuillez vous renseigner sur les systèmes locaux de collecte des produits électriques ou électroniques.
- • Veillez à respecter les réglementations locales; ne mettez pas au rebut vos anciens produits comme des déchets ménagers. La mise au rebut correcte de votre ancien produit permet la protection de l'environnement et la santé.

### 3 Mise en route

#### **3.1 Configuration minimale requise**

- • Pentium III ou semblable, 500 MHz et 256 Mo de RAM; Recommandé: Pentium IV, 1 GHz et 512 Mo de RAM
- • 75 Mo d'espace libre sur le disque dur pour pilotes SpeechMike, 250 Mo pour Microsoft .NET Framework
- Un port USB autonome
- • Windows Vista, Windows XP

#### **⊖** Note

Quel que soit votre système d'exploitation, nous vous recommandons d'installer le dernier Service Pack disponible.

#### **3.2 Installation**

#### C **Important**

Vous devez disposer des droits d'administrateur pour installer le logiciel. Si vous avez besoin d'aide, contactez votre administrateur.

- Mettez l'ordinateur sous tension.
- 2 Branchez le câble USB du SpeechMike sur un port USB disponible.
- 3 Windows affiche le message *Nouveau matériel détecté* et lance automatiquement l'installation.

#### D **Note**

Si ce message n'est pas affiché, vérifiez si le

port USB est activé dans le BIOS de votre système. Pour plus d'informations, reportezvous à la documentation de votre matériel ou contactez votre fournisseur.

- 4 Vous devrez redémarrer votre ordinateur lorsque vous y serez invité par Windows.
- 5 Insérez le CD d'installation dans votre lecteur de CD-ROM. Le programme d'installation doit s'ouvrir automatiquement. Si ce n'est pas le cas, affichez le contenu du CD à l'aide de l'explorateur de Windows puis double-cliquez sur le fichier *autorun.exe* pour le lancer.
- 6 Cliquez sur le bouton Installer.
- 7 Suivez les indications données à l'écran par le programme pour installer SpeechExec sur votre PC.

#### **∈** Note

Le SpeechMike peut récupérer sa configuration usine par défaut en cliquant sur le bouton Defaults **8**. Cliquez sur le bouton Upload 2 pour enregistrer des paramètres par défaut.

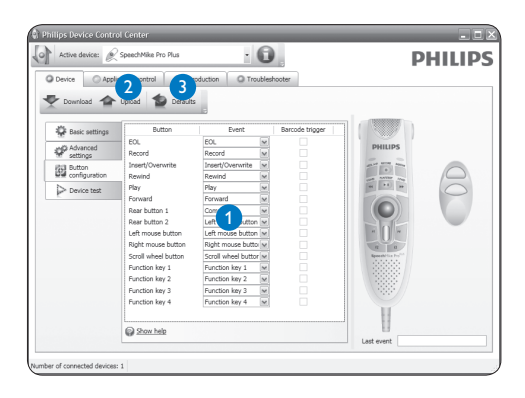

#### **3.3 Configuration avancée**

Utilisez l'outil de configuration de l'appareil *(Device Control Center*) pour personnaliser les boutons du SpeechMike afin de répondre aux besoins de chaque utilisateur.

- 1 Branchez le câble USB du SpeechMike sur un port USB disponible.
- 2 Démarrez l'Outil de Configuration de l'Appareil en ouvrant le menu de démarrage de Windows et en sélectionnant Tous les programmes > Philips Speech Control > Philips Device Control Center.
- <sup>3</sup> Changez la fonction des boutons selon vos préférences. 1
- 4 Cliquez sur le bouton Upload 2 pour enregistrer les nouvelles caractéristiques.

# 4 SpeechMike Pro 5274 SpeechMike Pro Plus 5276

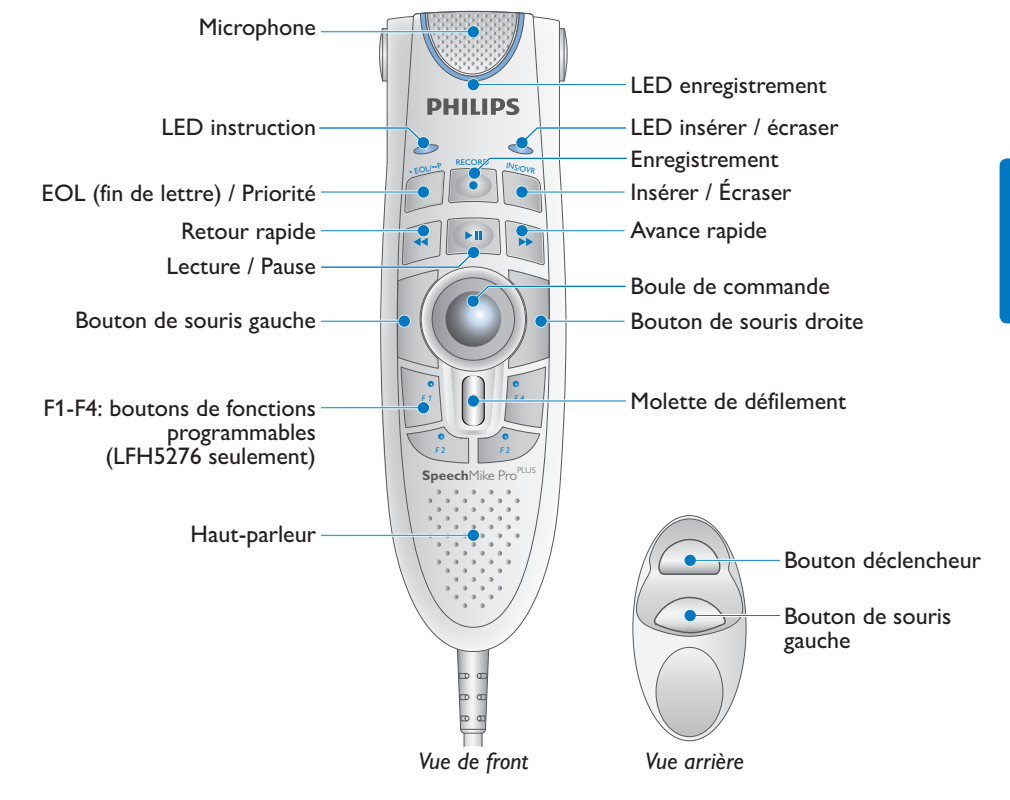

5 SpeechMike Classic 5260 / 5262 SpeechMike Classic Plus 5270 / 5272

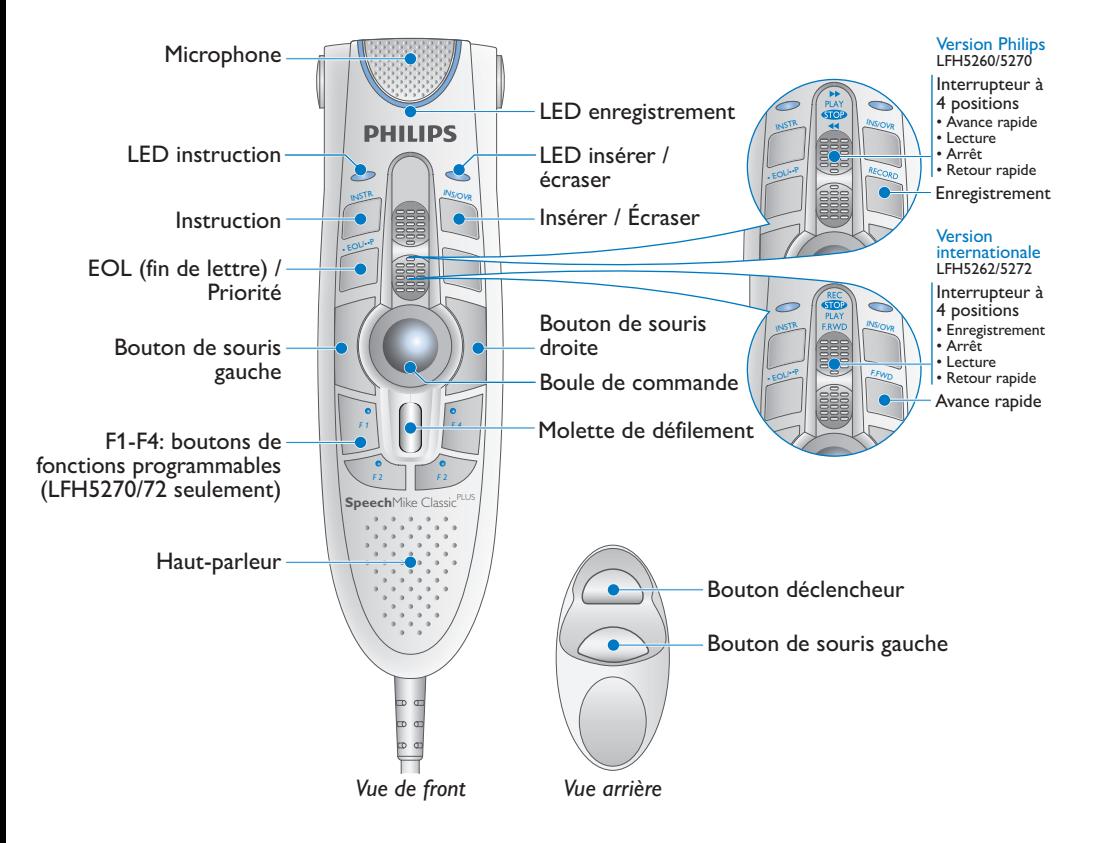

### 6 SpeechMike Pure 5250

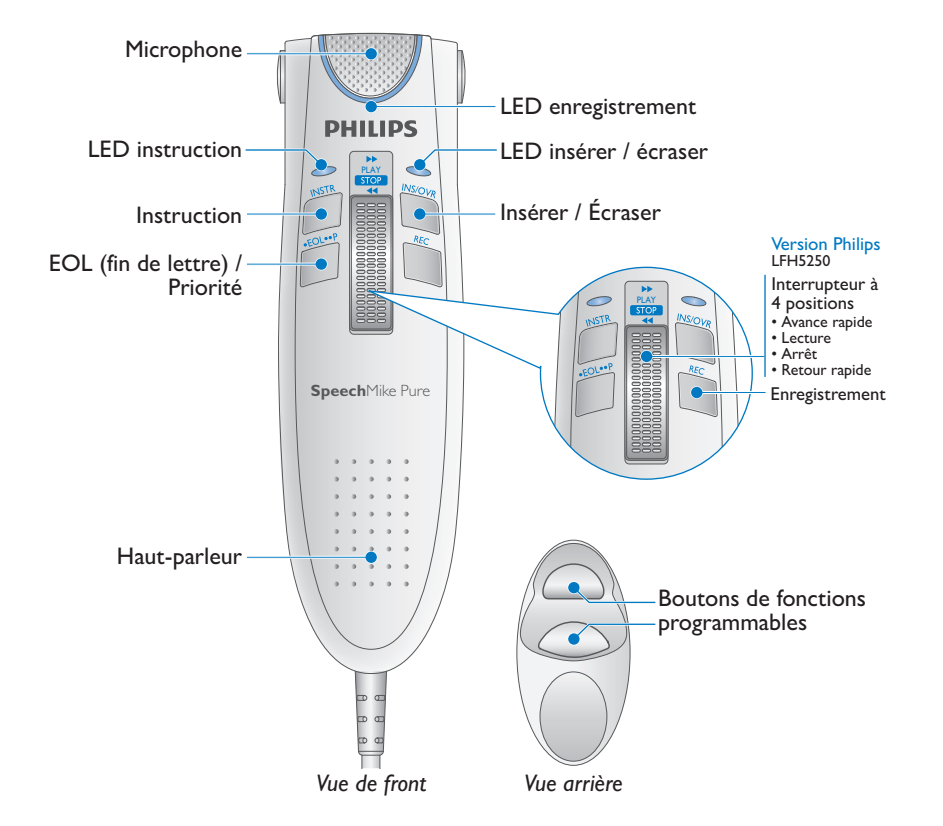

# 7 SpeechMike Barcode 5282 / 5284

#### **7.1 Informations générales**

Pour des informations concernant les boutons se trouvant sur le devant du SpeechMike, référez-vous au chapitre sur le SpeechMike Pro ou le SpeechMike Classic.

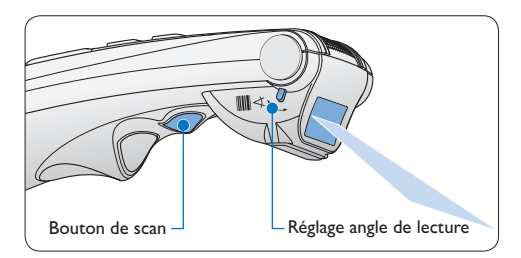

#### **7.2 Utilisation du scanner de codesbarres**

1 Appuyez sur le bouton de scan et scannez le code-barres. Lorsqu'un code-barres est reconnu, le SpeechMike va biper et les informations relatives au code-barres seront insérées dans l'application active comme si le code-barres était inscrit chiffre par chiffre.

#### D **Note**

- • Le scanner codes-barres permet de scanner des codes-barres d'une distance allant jusqu'à 30cm.
- • L'angle de scan du scanner codes-barres peut être ajusté en deux positions variables de 25 °.

#### **7.3 Configuration du scanner de codesbarres**

Le scanner de codes-barres du SpeechMike est configuré par défaut au clavier anglais US, et sur le retour chariot (CR). Avant la première utilisation, le scanner de codes-barres doit être configuré dans la langue demandée. Pour changer la configuration du scanner de codesbarres il faut utiliser le programme *Barcodeconfig. exe* sur le CD d'installation.

Pour plus de détails concernant la personnalisation du module codes-barres, reportez-vous au *manuel de configuration avancée du scanner codes-barres* se trouvant sur le CD d'installation fourni avec votre SpeechMike.

## 8 Dépannage

#### **Mon système d'exploitation ne répond pas après le redémarrage de l'ordinateur**

Utiliser le SpeechMike avec certains concentrateurs USB peut donner comme résultat que le système d'exploitation ne répond pas après redémarrage de l'ordinateur. Pour éviter cela, déconnectez le SpeechMike avant de démarrer l'ordinateur et reconnectez-le ensuite. Pour résoudre ce problème, nous vous recommandons de remplacer le concentrateur USB ou de brancher le SpeechMike directement au port USB de l'ordinateur.

#### **Le SpeechMike est complètement hors service**

Certains vendeurs d'ordinateurs limitent la performance de sortie des ports USB à 100 mA (milliamps). L'énergie de ces ports peut ne pas être suffisante que le SpeechMike fonctionne correctement. Pour résoudre ce problème, connectez le SpeechMike via le concentrateur autonome.

# 9 Support technique et garantie

Ce produit Philips a été élaboré et fabriqué selon les standards de meilleure qualité. Si votre produit Philips ne fonctionne pas correctement ou est défectueux, veuillez contacter votre fournisseur Philips Speech Processing qui vous apportera les informations nécessaires sur la marche à suivre.

Pour toute autre question ou question à laquelle votre fournisseur ne peut répondre, consultez le site www.philips.com/dictation afin de nous contacter.

Aucun composant ne peut être réparé par l'utilisateur. N'ouvrez ou n'enlevez pas les couvercles et n'insérez aucun objet non conforme aux connecteurs spécifiques. Seuls les Centres de Service Agréés Philips et les ateliers de réparation officiels sont autorisés à réparer nos produits. Le non-respect de cette consigne entraîne l'annulation de toute garantie, expresse ou tacite. Toute opération expressément interdite dans ce manuel, ou tout réglage ou toute procédure d'assemblage non recommandé(e) ou autorisé(e) par le présent manuel, entraîne l'annulation de la garantie.

## 10 Données techniques

#### **Connectique**

• Connecteur USB

#### **Caractéristiques environnementales**

- • Conforme à la directive 2002/95/EC (RoHS)
- • Produit sans soudures au plomb

#### **Conditions de fonctionnement**

- Température : 5° à 45° Celsius
- • Humidité : 10 % à 90 %

#### **Haut-parleur**

- • Réponse en fréquence acoustique :  $200 - 6.000$  Hz
- $\cdot$  Puissance de sortie  $\cdot$  > 100 mW

#### **SpeechMike Barcode**

#### *Codes-barres compatibles*

- • EAN
- UPC
- • Code 11 / 39 / 93 / 128
- • Codabar
- • MSI Code
- • RSS
- Interleaved 2 of 5
- • Discrete 2 of 5

#### *Classification laser*

• Produit laser de catégorie 1

#### **Spécificités**

- Dimensions de l'appareil  $(I \times H \times P)$ :  $43 \times 155 \times 30$  mm  $/17 \times 61 \times 12$  in.
- • Poids :
	- • LFH5260/70: 155 g / 5.5 oz
	- • LFH5262/72: 160 g / 5.6 oz
	- • LFH5276: 185 g / 6.5 oz
	- • LFH5282: 165 g / 5.8 oz
	- • LFH5284: 200 g / 7.1 oz

#### **Configuration minimale requise**

- • Pentium III ou semblable, 500 MHz et 256 Mo de RAM; Recommandé: Pentium IV, 1 GHz et 512 Mo de RAM
- • 75 Mo d'espace libre sur le disque dur pour pilotes SpeechMike, 250 MB pour Microsoft .NET Framework
- • Un port USB autonome
- • Windows Vista, Windows XP

#### **Déni de responsabilité et avertissements**

Philips effectue de nombreux tests avec les configurations les plus courantes. Cependant, comme les additifs pour PC et les pilotes de périphériques sont constamment mis à jour, nous ne pouvons garantir un fonctionnement sans conflit. Philips ne peut être tenu responsable d'une perte de données.

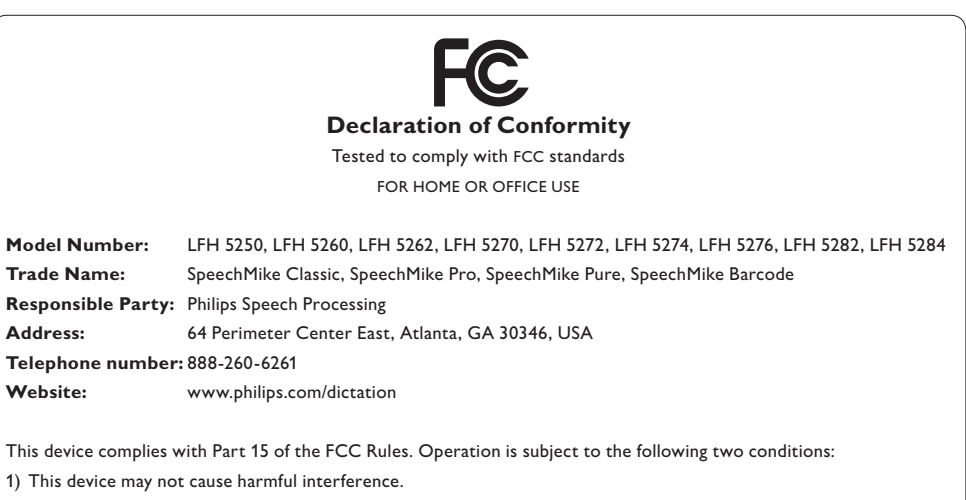

2) This device must accept any interference received, including interference that may cause undesired operation.

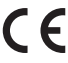

The CE mark confirms that the device corresponds to the relevant guidelines of the European Union.

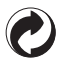

The cardboard used for packaging can be recycled. This electronic device contains recyclable material.

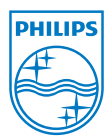

Discover the comprehensive range of high-end dictation products from Philips www.philips.com/dictation

Specifications are subject to change without notice.

Trademarks are the property of Royal Philips Electronics or their respective owners.

© 2009 Royal Philips Electronics. All rights reserved.

Document Version 2.0, 06/03/2009.

5103 109 9627.3